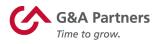

# **Receiving Your W-2 Electronically**

Employees of G&A Partners clients may choose to receive their W-2 electronically via Prism instead of receiving a copy via mail.

## **Benefits of receiving your W-2 electronically:**

- Earlier access to your W-2. Electronic W-2s will be available for download on or before January 24 of each year, while paper W-2s are not required to be mailed until January 31.
- Electronic W-2s offer more security. Because they are mailed, there is the possibility that paper W-2s might be lost, stolen, delayed or misplaced by the delivery service or upon arrival. Electronic W-2s, on the other hand, are stored in the same easy-to-use, secure and password-protected platform that you already use to access their paystubs and other payroll information, even if you are away from your home/residence.
- Electronic W-2s offer more convenience. Many online tax preparation programs offer the ability to import a copy or photo of your W-2. Electronic W-2s make it easier than ever to take advantage of this option.

## How to register to receive your W-2 electronically:

You can register to receive your W-2 electronically using Prism, G&A Partners' online payroll portal.

In order for your 2019 W-2 to be available electronically on or before January 24, 2020, you must complete the electronic W-2 registration process before December 31, 2019.

**IMPORTANT**: If you have previously registered to receive your W-2 electronically, you do not need to register again as the election to receive your W-2 electronically remains in force until you revoke it. If you no longer wish to receive your W-2 electronically, you must submit a request in writing to <u>customercare@gnapartners.com</u>.

gnapartners.com

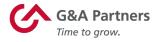

### To register to receive your W-2 electronically, follow the instructions below:

1. Visit <u>gna-ep.prismhr.com</u> and log into Prism.

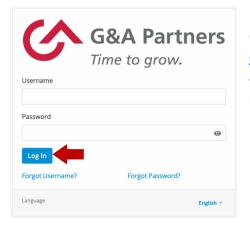

If you need help logging in, please contact our Customer Care Center at 1-866-497-4222 or <u>customercare@gnapartners.com</u> for assistance recovering your username or password.

2. Click "Taxes" in the left menu of the dashboard, then click "W-2."

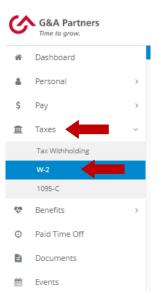

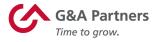

3. You will see a yellow box toward the top of the "W-2" screen informing you that you are not currently registered for the eW-2 program (as shown below). Scroll down to the "Early W-2 Election" section at the bottom of the screen, check the box giving G&A Partners consent to deliver your W-2 electronically, and then click "Enroll."

| You are not currently enrolled to receive an early Electronic W-2. Please see the Early W-2 Election section below to enroll.                                                                                                    |
|----------------------------------------------------------------------------------------------------|
| Download Your W-2         Select a year/employer from your available W-2's and click the download button.         2016 - G&A OUTSOURCING IN                                                                                                    |
| Early W-2 Election W-2 ElectionSinstructions:\NEarly W-2 election is a tool from G&A Partners which allows you to obtain your Form W-2 directly from Worksight/PartnerLink (our Web Self-Service Portal) as soon as it is available. Obtaining your W-2 in this fashion can be 1-2 weeks fas receiving a printed copy via the U.S. Postal Service.NNUWhy enroll in Early W-27N - Faster - as much as 1-2 weeks sooner than tradil mailed copiesN - More secure - no more lost in the mail, delivered to the wrong address, accidentally discarded, etc.N - More conve download and print at your convenience, when you need it. Unlimited reprintsN - Easy - just a couple of mouse clicks to obtain your 2.NNLREarly W-2 Election will close at midnight. Sunday, January 03, 2017. |
| <ul> <li>Terms And Conditions</li> <li>If you elect to participate in G&amp;A Partners' Early W-2 (eW-2) program you will not receive a printed copy in the mail. If you do n participation in the eW-2 program, a printed copy will be mailed to the address on file as of December 30, 2016.</li> <li>This selection will remain in effect for future tax years until revoked in writing (see below).</li> <li>You may obtain a printed hard copy of your Form W-2 by requesting it from our Customer Care Center in writing, such a reque</li> </ul>                                                                                                    |

Your request to receive your W-2 electronically instead of via mail will remain in force until you revoke it. If you no longer wish to receive your W-2 electronically, you must submit a request in writing to <u>customercare@gnapartners.com</u>.

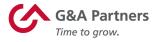

## How to access your W-2 electronically:

2019 W-2s will be available in Prism by January 24, 2020, for all employees who completed the electronic W-2 registration process before December 31, 2019.

#### To download your electronic W-2, follow the instructions below:

- 1. Follow the same steps provided in the "How to register to receive your W-2 electronically" section of this document to log into Prism and access the "W-2" menu in the dashboard.
- 2. You will now see a red box toward the top of the "W-2" screen informing you that you have already signed up for the electronic W-2 (eW-2) program. To download a copy of your W-2 statement, choose the year that corresponds to the W-2 you are trying to access (usually the most recent previous calendar year) and click the download icon.

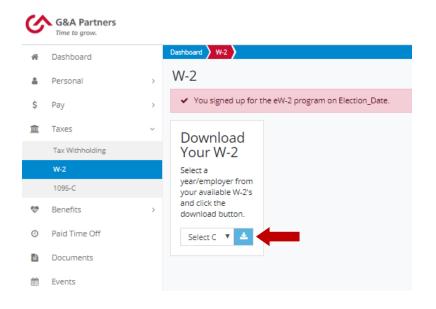

3. A PDF file titled "W2" should immediately begin to download to your computer.

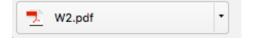